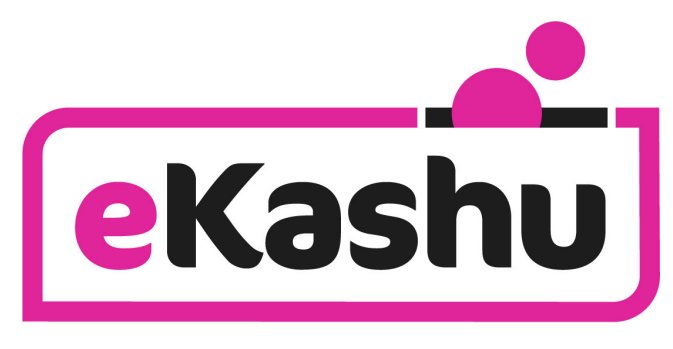

easier website payments

# **eKashu Payment Page**  Magento Extension Guide

**A guide for Magento store administrators describing how to install and configure the CreditCall eKashu Payment Page extension into their store.** 

Authors: Sinéad O'Brien, Nigel Jewell and Peter Alcock

Issue B. January 2010.

© 2010 CreditCall Communications Ltd

# **Issue control**

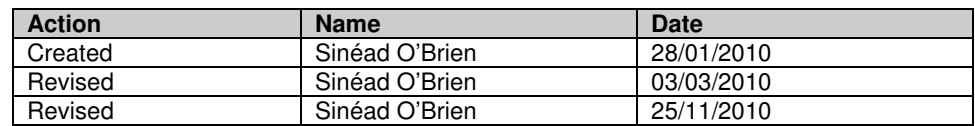

#### **Release**

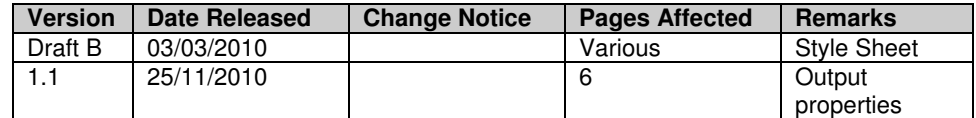

### **Distribution List**

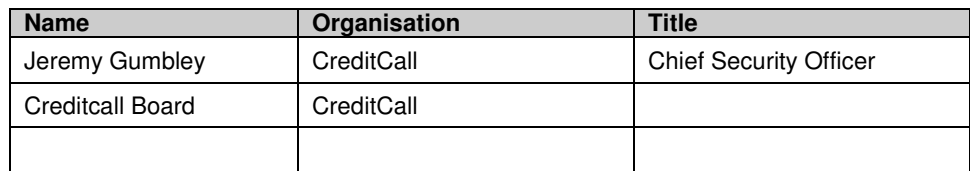

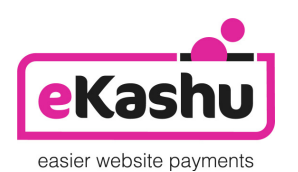

**eKashu** is the web payments brand of CreditCall Communications Ltd Merchants House South Wapping Road Bristol BS1 4RW

> **T** +44 (0)117 930 4455 **F** +44 (0)117 930 4477 **W** www.ekashu.com **E** support@ekashu.com

### **contents**

### **section 1 – installation**

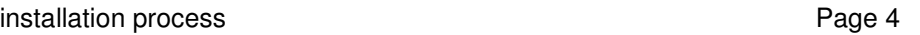

### **section 2 – configuration**

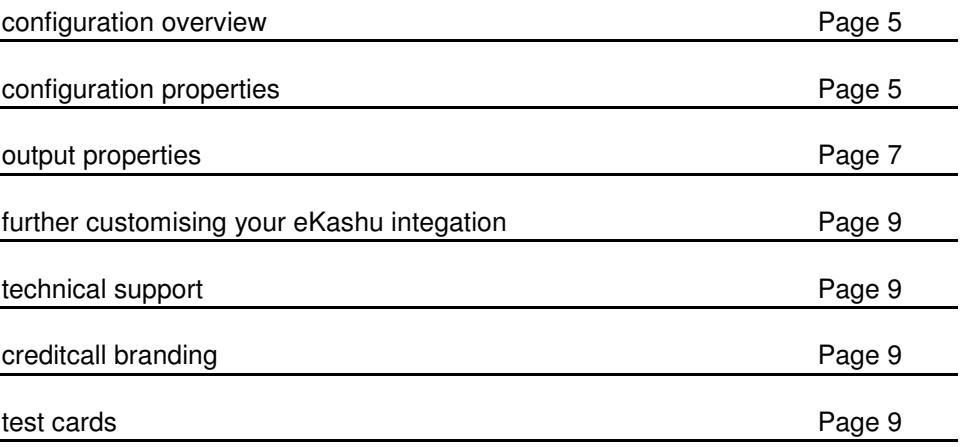

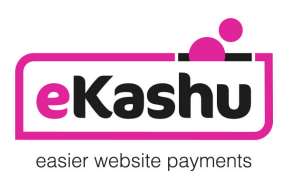

**eKashu** is the web payments brand of CreditCall Communications Ltd Merchants House South Wapping Road Bristol BS1 4RW

> **T** +44 (0)117 930 4455 **F** +44 (0)117 930 4477 **W** www.ekashu.com **E** support@ekashu.com

# **section 1 – installation**

### **installation process**

Installing the CreditCall eKashu payments plug-in into your Magento installation is very straightforward.

- First you will require the eKashu module's extension key. This can be found by searching for the module from the Magento Connect website http://connect.magentocommerce.com/.
- Once you have the extension key go to your stores Magento Admin Panel.
- Navigate to **System** > **Magento Connect** > **Magento Connect Manager**.

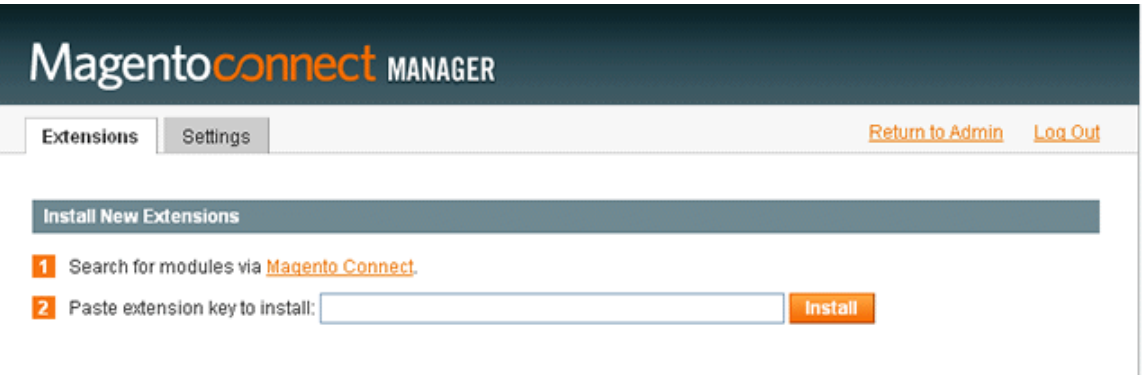

- Paste the extension key into the field shown.
- Click install.

# **section 2 – configuration**

### **configuration overview**

Once you have installed the extension it will automatically integrate into your Magento store and be ready for configuration

- To configure the extension login to your Magento admin and select System -> Configuration.
- Select Payment Methods from the left-hand menu.
- You should now see a new tab called "eKashu" in the list of payment methods, click to select this tab which will display the configuration options for the CreditCall eKashu payments extension.

### **Payment Methods**

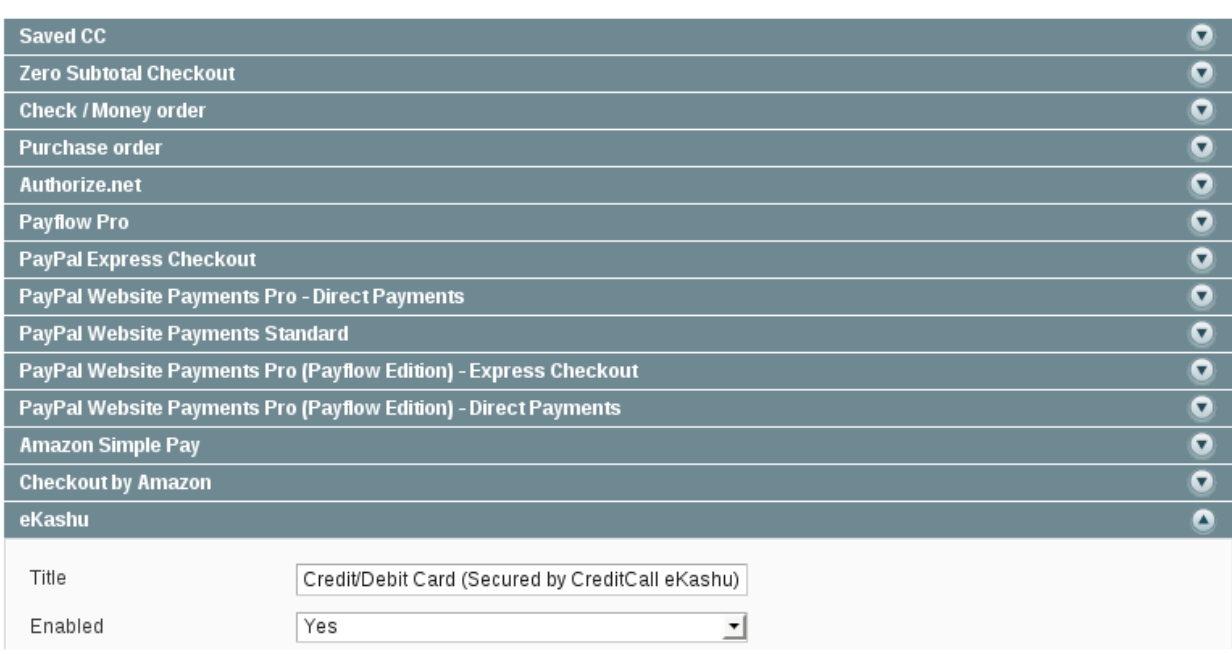

#### **configurable properties**

The following properties can be configured from the Magento Payment Administration panel in order to customise your stores integration with the eKashu payment page.

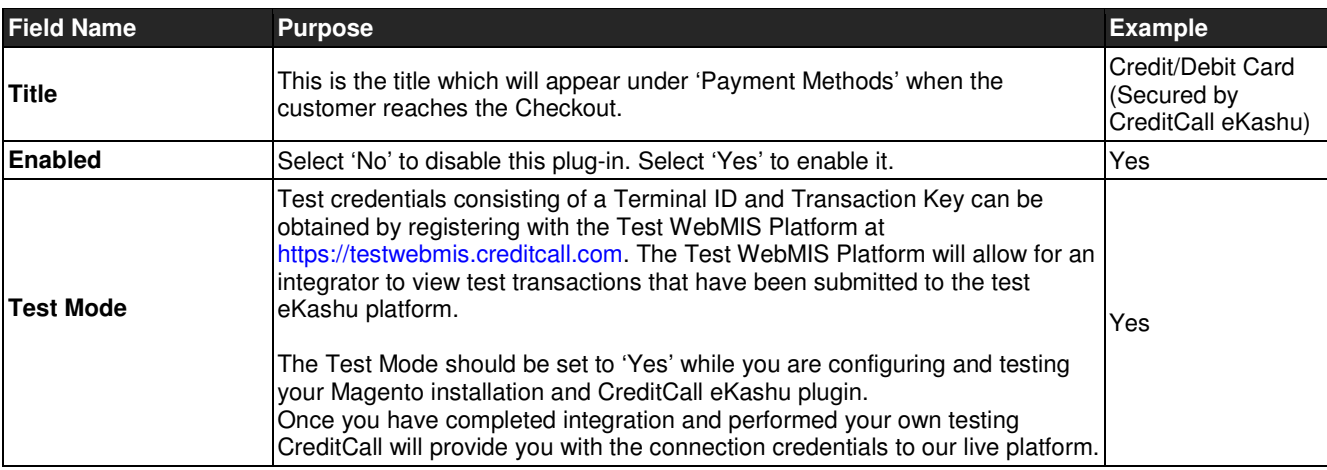

Save Config

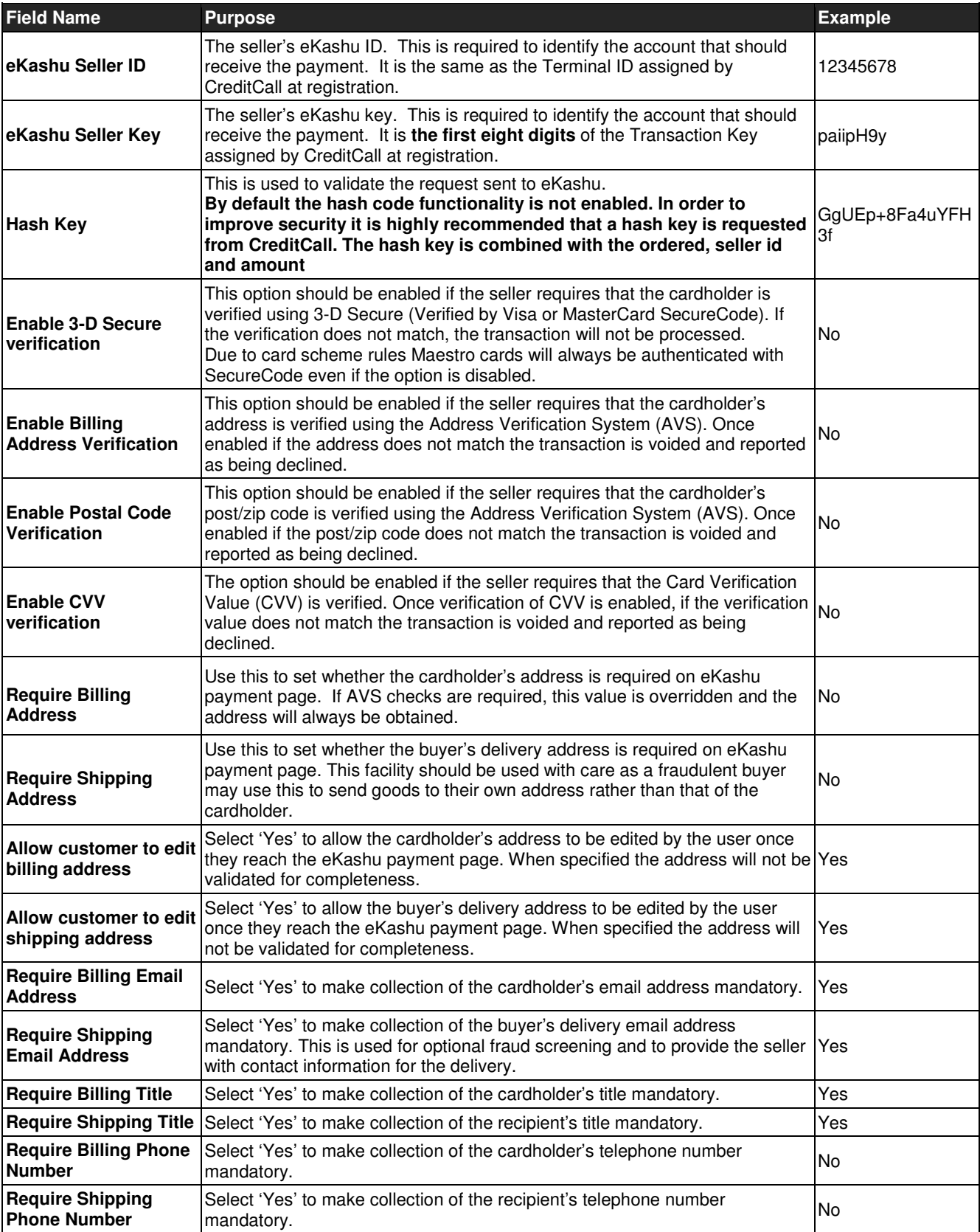

![](_page_6_Picture_288.jpeg)

### **output properties**

The following properties will be sent by the eKashu Checkout process to Magento when a customer returns to your store. These properties will be stored to the Magento Database table named **ekashu**.

![](_page_6_Picture_289.jpeg)

![](_page_7_Picture_291.jpeg)

![](_page_8_Picture_198.jpeg)

### **further customising your eKashu integration**

The CreditCall eKashu plugin available via MagentoConnect supports most of the main features available when integrating with the eKashu payment page. Should you wish to configure additional setting to those described above it is possible to do so by making direct changes to the plug-in code itself.

For full details of the technical configuration options available for integration with the eKashu payment page please refer to our 'eKashu PaymentPage Integration Guide' available online at

http://www.creditcall.com/c2/uploads/ekashu paymentpage integration guide.pdf

#### **technical support**

eKashu provide business-hours technical support to web developers integrating the ekashu Payment Page with a customer's website. Email to support@ekashu.com and we will endeavour to assist within the shortest possible time.

### **creditcall branding**

The CreditCall brand is respected as being synonymous with security and reliability. You may wish to include this logo on your site:

```
<a href="http://www.creditcall.com"> 
    <img 
               alt="Secure Payment by CreditCall" 
               border="0" 
              src="http://www.creditcall.com/images/Secure_CreditCall_135px.gif"
    /> 
\langlea>
```
#### **test cards**

The following cards can be used to perform test transactions:

![](_page_8_Picture_199.jpeg)